## **Disable the firewall in Avast internet security via Avast contact number?**

Avast is one of the leading and prolific brands in the present system. It has given a lot to the technology and taken the production to the next level because Avast delivers the best in the business industry. All the products are very noteworthy and highly recommended to all the users. It is a very committed brand in every manner.

There are numerous issues encountered by the users concerned with disabling of the firewall in Avast internet security because this is very dangerous for your files and applications which are away from your system and in this problem users don't find a way out because they stuck in this issue badly. So, whenever you get caught in these kinds of issues and you also are not able **to activate the Avast Password [Premiums](http://callfortechnicalsupport.blogspot.in/2018/03/call-on-avast-contact-number-to.htmlhttp://callfortechnicalsupport.blogspot.in/2018/03/call-on-avast-contact-number-to.html)** then in that situation, you don't have to worry and directly land a call at**Avast support number +1-800-392-9127 toll-free** which is very dependable in providing complete solutions to all the chaotic issues of the users in a less time which is very important for the users and it also makes you accomplish the task without any kind of hampering or hindrance.

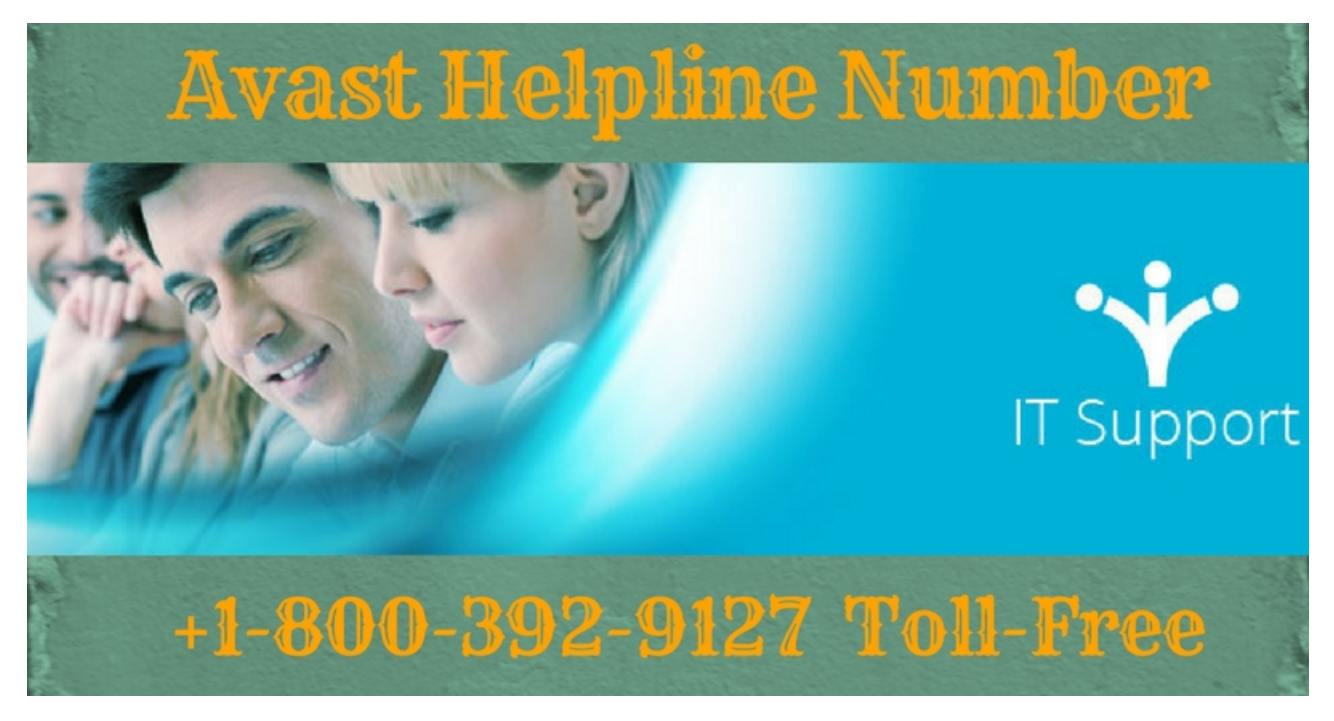

## **Easy ways to disable the firewall in Avast internet security**

- First of all, you need to do is to open the Avast internet security.
- Then, you have to go to the tools icon representing screwdriver and a wrench.
- Now, you have to select the option of the firewall from the tools menu.
- And, from there you have to change the firewall setting to off mode.
- Finally, follow the screen instructions and complete the process.

Just in case, you need any kind of further support then in those circumstances, you can call at**Avast technical support number.**

## **Prompt solutions from Avast help number**

There are many customers who get stuck when they try to disable the firewall from Avast internet security and the situation becomes hectic because some amateur users are not able to do so. So, for this, you may reach us through buzzing our **Avast help [number](http://www.avastsupporttech.com/) +1-800-392-9127 toll-free** where our expert professionals are available who are highly dedicated and flawless in providing complete solutions to all the issue. In case, you need any kind of extra help then you may call the toll-free number for prompt solutions in a stipulated time.